## UTILISER L'APPLICATION CAFEYN

Les médiathèques de Massy sont abonnées à plusieurs ressources numériques, telles que Cafeyn, qui vous permet d'avoir accès à un large panel de journaux et de revues, en ligne.

Il est maintenant possible de retrouver Cafeyn via leur application.

## **Télécharger l'application depuis le Play Store**

À partir de l'écran d'accueil de votre appareil (tablette ou smartphone), allez dans le **Play Store**.

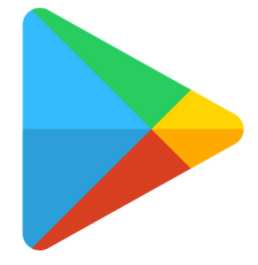

  Appuyer ensuite sur la barre de recherche en haut de l'application.

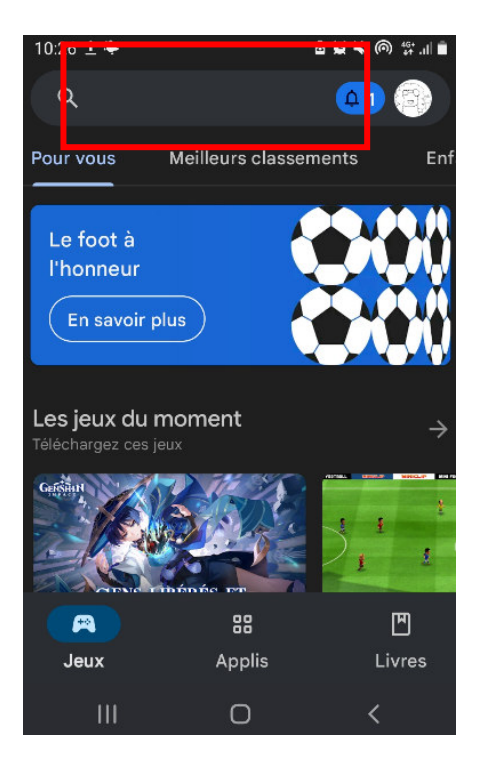

Dans la barre de recherche des applications, tapez « Cafeyn »

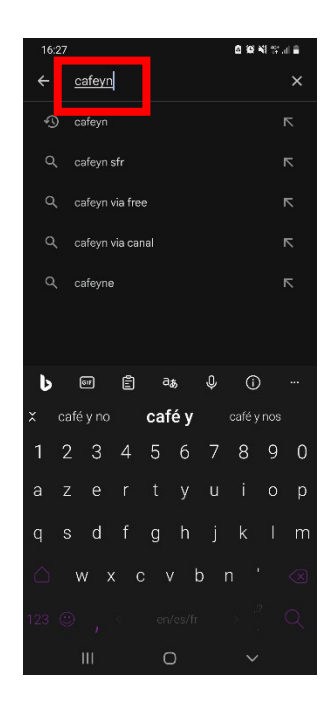

Lancez la recherche en appuyant sur la loupe. L'application de Cafeyn devrait apparaître dans les premiers résultats. Cliquez alors sur le bouton « Installer » à droite

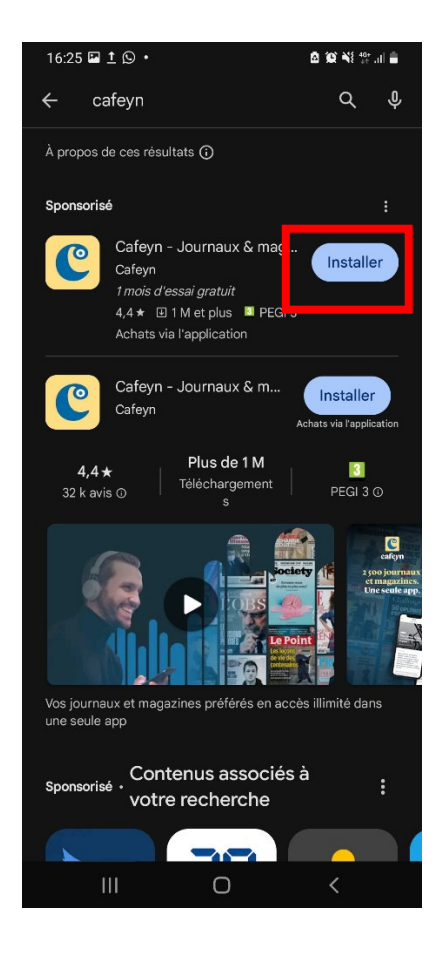

## **Installer l'application depuis l'Apple Store**

À partir de l'écran d'accueil de votre appareil (IPhone ou IPad), appuyez sur l'application **Apple Store**.

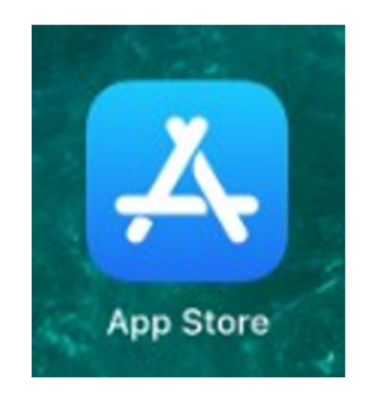

Appuyez ensuite sur **l'icône de recherche** en bas à droite.

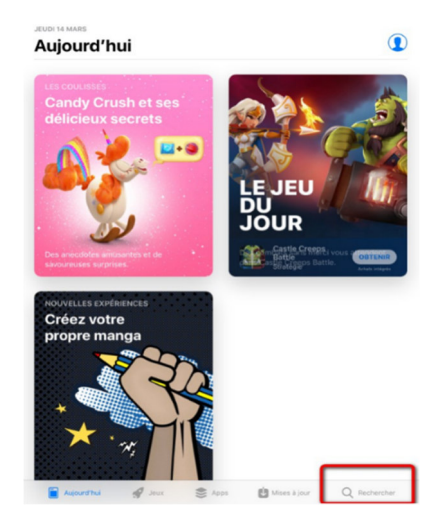

Dans la barre de recherche des applications, tapez **Cafeyn.** 

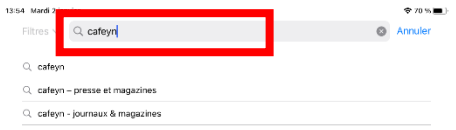

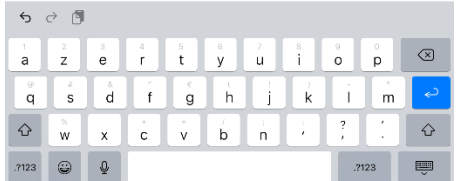

L'application Cafeyn apparaîtra dans les premiers résultats. Cliquez sur « Obtenir » à droite de l'icône de l'application, puis « Installer »

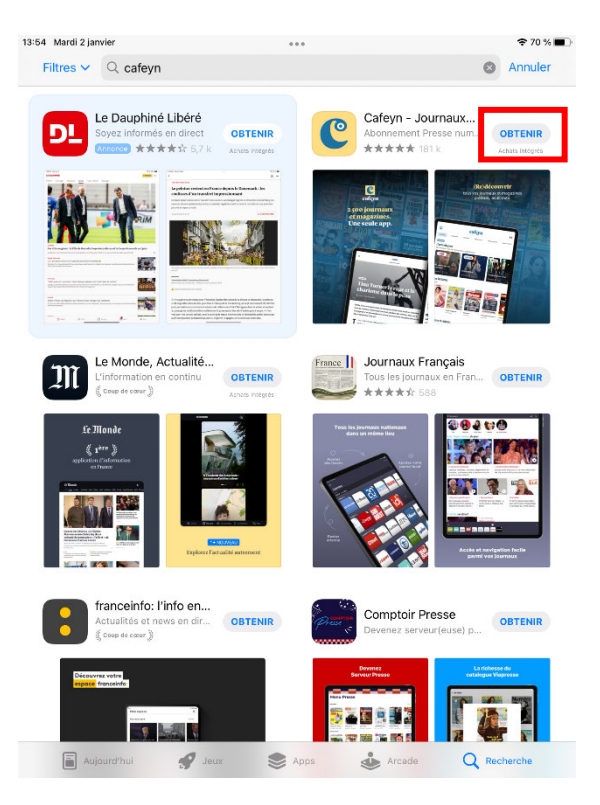

## **Se connecter sur l'application**

Via un navigateur sur votre téléphone (Google, Safari, Firefox), allez sur le site Internet des Médiathèques de Massy : https://mediatheque.ville-massy.fr/, puis appuyez sur **le petit cadenas** en haut à gauche.

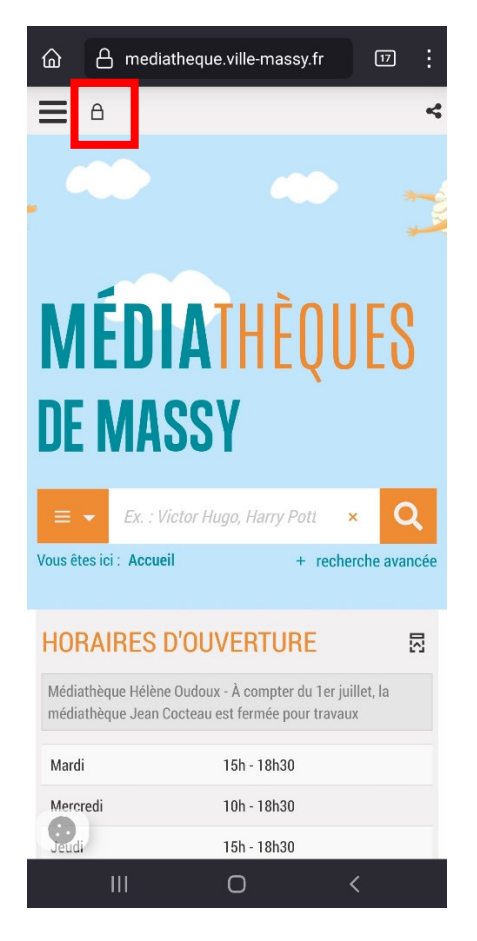

Saisissez ensuite **votre identifiant** (numéro à 5 chiffres sur votre carte de médiathèque) et **votre mot de passe.**

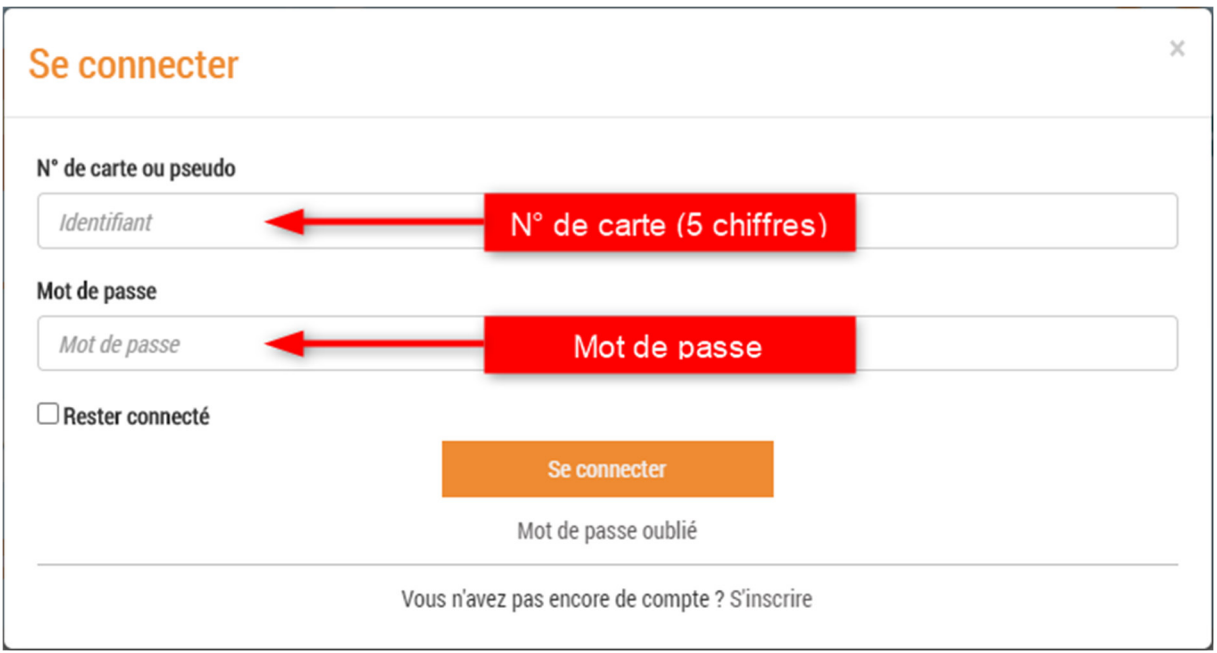

Ensuite, allez dans le menu, représenté par 3 barres horizontales, en haut à gauche de vos initiales (qui ont remplacé le cadenas).

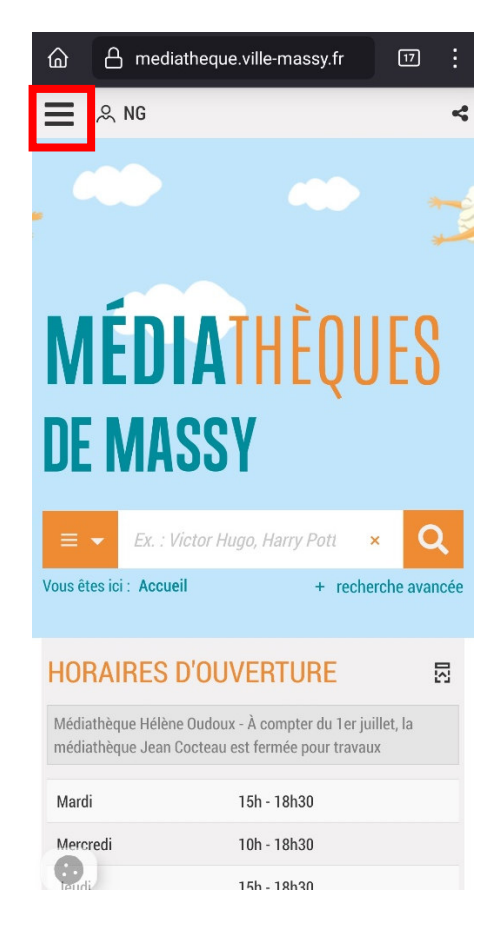

Faites ensuite défiler le menu jusqu'à trouver « Presse en ligne », dans le menu « 100% numérique »

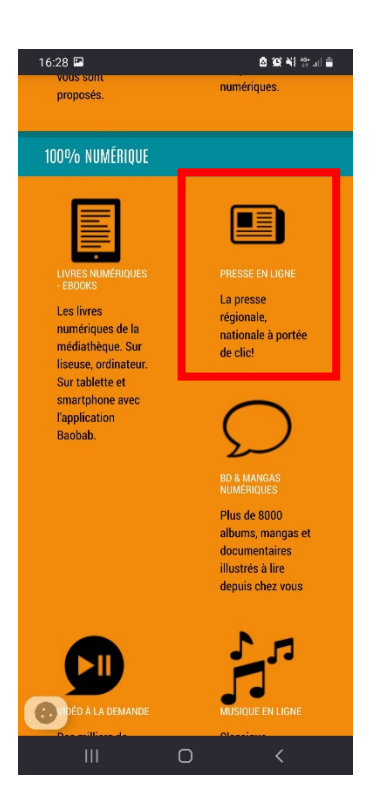

Parfois, votre téléphone va vous proposer d'ouvrir directement l'application Cafeyn. Sélectionnez l'application, et dites à votre téléphone si ce sera juste cette fois, ou si vous voulez qu'il utilise toujours l'application.

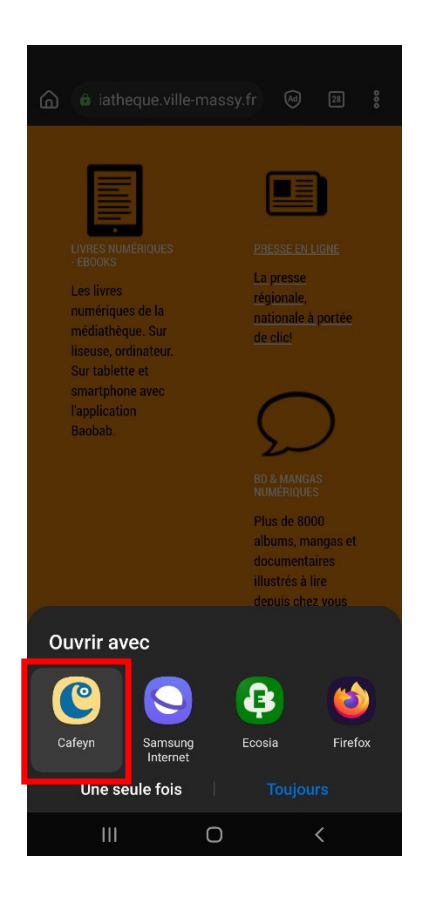

S'il ne vous l'a pas proposé, ou si vous avez bien cliqué sur Cafeyn, l'appli s'ouvre alors automatiquement en vous connectant. Vous pourrez retrouver vos lectures en cours et vos journaux préférés. Vous aurez aussi une barre de recherche en bas pour retrouver des articles ou des journaux spécifiques.

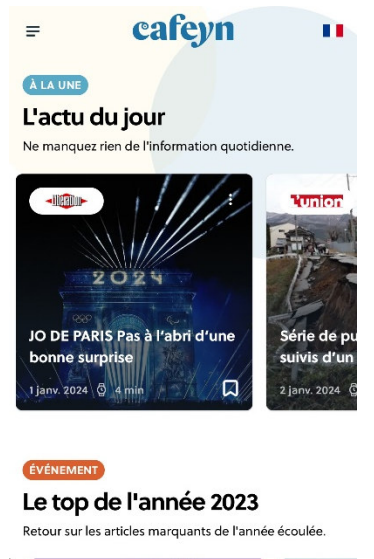

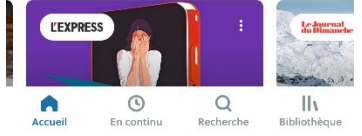